## **Retrigger MYOB transaction**

If you need a MYOB transaction retriggered you just need to make a small modification to it.

## **For Invoices and Bills:**

- 1. Select relevant line item and modify its mapped job code. Hit OK.
- 2. Reselect this modified line item. Hit OK.

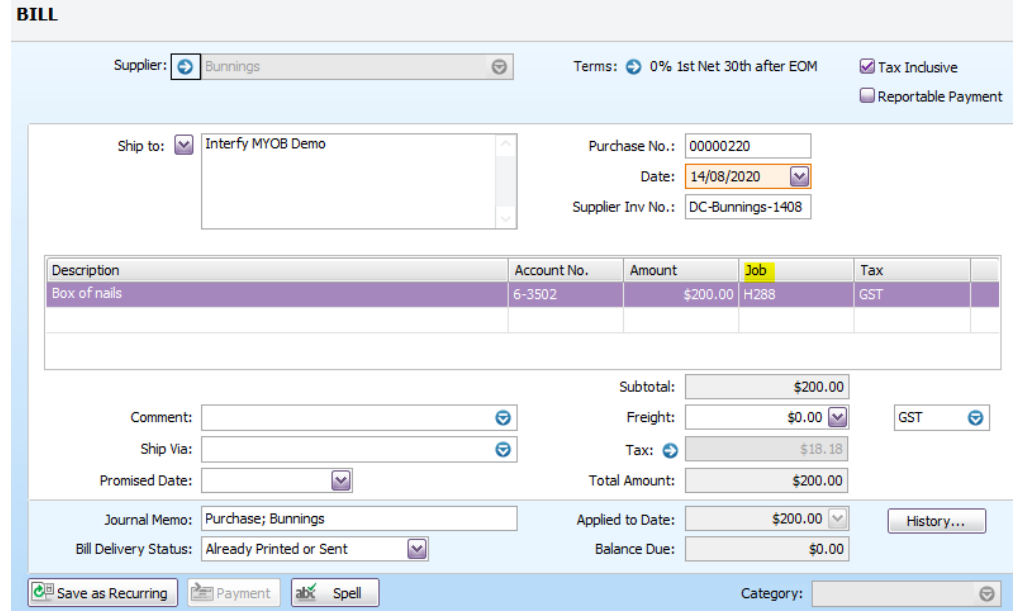

## **For Payments / Receipts:**

- 1. Change the date. Select OK.
- 2. Then change it back to correct date Select ok.

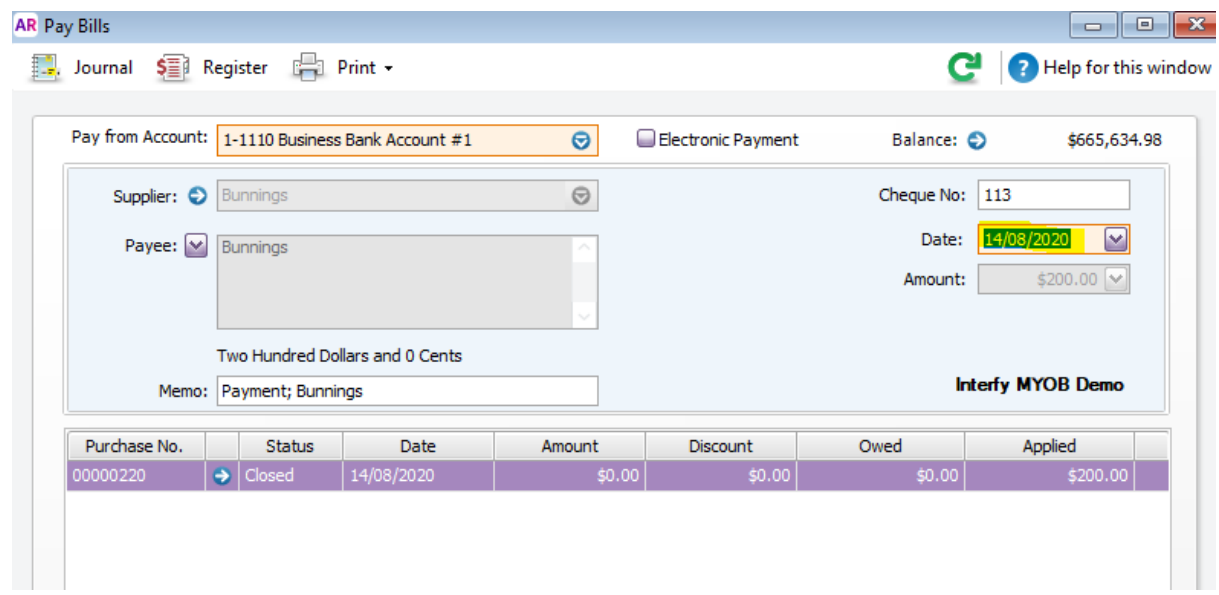